# cisco.

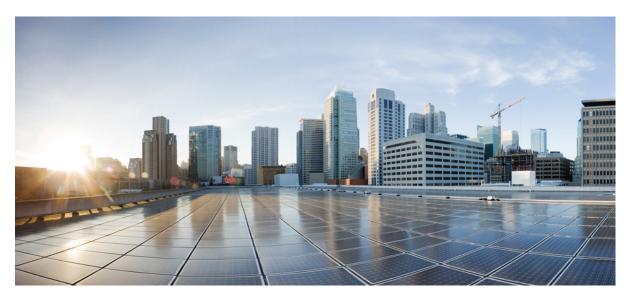

# Cisco Nexus 9000 Series NX-OS Srv6 Configuration Guide, Release 10.3(x)

First Published: 2022-08-19 Last Modified: 2022-10-07

### **Americas Headquarters**

Cisco Systems, Inc. 170 West Tasman Drive San Jose, CA 95134-1706 USA http://www.cisco.com Tel: 408 526-4000 800 553-NETS (6387) Fax: 408 527-0883 THE SPECIFICATIONS AND INFORMATION REGARDING THE PRODUCTS REFERENCED IN THIS DOCUMENTATION ARE SUBJECT TO CHANGE WITHOUT NOTICE. EXCEPT AS MAY OTHERWISE BE AGREED BY CISCO IN WRITING, ALL STATEMENTS, INFORMATION, AND RECOMMENDATIONS IN THIS DOCUMENTATION ARE PRESENTED WITHOUT WARRANTY OF ANY KIND, EXPRESS OR IMPLIED.

The Cisco End User License Agreement and any supplemental license terms govern your use of any Cisco software, including this product documentation, and are located at: http://www.cisco.com/go/softwareterms.Cisco product warranty information is available at http://www.cisco.com/go/warranty. US Federal Communications Commission Notices are found here http://www.cisco.com/con/us/products/us-fcc-notice.html.

IN NO EVENT SHALL CISCO OR ITS SUPPLIERS BE LIABLE FOR ANY INDIRECT, SPECIAL, CONSEQUENTIAL, OR INCIDENTAL DAMAGES, INCLUDING, WITHOUT LIMITATION, LOST PROFITS OR LOSS OR DAMAGE TO DATA ARISING OUT OF THE USE OR INABILITY TO USE THIS MANUAL, EVEN IF CISCO OR ITS SUPPLIERS HAVE BEEN ADVISED OF THE POSSIBILITY OF SUCH DAMAGES.

Any products and features described herein as in development or available at a future date remain in varying stages of development and will be offered on a when-and if-available basis. Any such product or feature roadmaps are subject to change at the sole discretion of Cisco and Cisco will have no liability for delay in the delivery or failure to deliver any products or feature roadmap items that may be set forth in this document.

Any Internet Protocol (IP) addresses and phone numbers used in this document are not intended to be actual addresses and phone numbers. Any examples, command display output, network topology diagrams, and other figures included in the document are shown for illustrative purposes only. Any use of actual IP addresses or phone numbers in illustrative content is unintentional and coincidental.

The documentation set for this product strives to use bias-free language. For the purposes of this documentation set, bias-free is defined as language that does not imply discrimination based on age, disability, gender, racial identity, ethnic identity, sexual orientation, socioeconomic status, and intersectionality. Exceptions may be present in the documentation due to language that is hardcoded in the user interfaces of the product software, language used based on RFP documentation, or language that is used by a referenced third-party product.

Cisco and the Cisco logo are trademarks or registered trademarks of Cisco and/or its affiliates in the U.S. and other countries. To view a list of Cisco trademarks, go to this URL: www.cisco.com go trademarks. Third-party trademarks mentioned are the property of their respective owners. The use of the word partner does not imply a partnership relationship between Cisco and any other company. (1721R)

© 2022 Cisco Systems, Inc. All rights reserved.

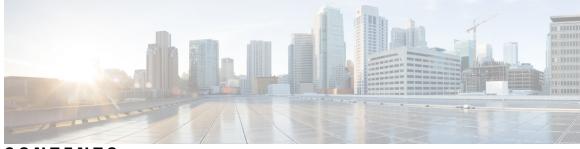

### CONTENTS

#### Trademarks ?

| PREFACE   | Preface v<br>Audience v                                       |
|-----------|---------------------------------------------------------------|
|           | Document Conventions $\mathbf{v}$                             |
|           | Related Documentation for Cisco Nexus 9000 Series Switches vi |
|           | Documentation Feedback vi                                     |
|           | Communications, Services, and Additional Information vi       |
| CHAPTER 1 |                                                               |
|           | New and Changed Information 1                                 |
| CHAPTER 2 | Configuring SRv6 3                                            |
|           | Licensing Requirements 3                                      |
|           | Supported Platforms 3                                         |
|           | About Segment Routing Over IPv6 3                             |
|           | SRv6 Topology 4                                               |
|           | Guidelines and Limitations for SRv6 5                         |
|           | Configuring SRv6 6                                            |
|           | Configuring Encapsulation Parameters 7                        |
|           | Configuring IPv6 Underlay 8                                   |
|           | Configuring SRv6 with IS-IS Protocol 8                        |
|           | Configuring SRv6 with OSPFv3 Protocol 9                       |
|           | Configuring SRv6 with BGP <b>10</b>                           |
|           | Configuring Layer 3 VPN over SRv6 11                          |
|           | Allocating DT46 SIDs for VRF <b>11</b>                        |

|           | Allocating DT4 and DT6 SIDs Per VRF <b>12</b>                          |
|-----------|------------------------------------------------------------------------|
|           |                                                                        |
|           | Allocating SRv6 DT46 SIDs for Global VRF 14                            |
|           | Allocating SRv6 DT4 SIDs for IPv4 AF in Global VRF <b>15</b>           |
|           | Allocating SRv6 DT6 SIDs for IPv6 AF in Global VRF <b>16</b>           |
|           | Verifying the SRv6 Configuration <b>17</b>                             |
|           | Configuration Example for SRv6 17                                      |
| CHAPTER 3 | Configuring SRv6 Traffic Engineering 19                                |
|           | About SRv6 Traffic Engineering 19                                      |
|           | SRv6 Traffic Engineering Policies 19                                   |
|           | Explicit SRv6 Traffic Engineering Policy 20                            |
|           | Destination Prefix Based Traffic Steering 20                           |
|           | Global VRF 20                                                          |
|           | VPN VRF 20                                                             |
|           | Guidelines and Limitations for SRv6 Traffic Engineering <b>21</b>      |
|           | Creating the Explicit SID List <b>21</b>                               |
|           | Associating Prefixes to an Explicit SRv6 Traffic Engineering Policy 23 |
|           | Configuration Example for SRv6 Traffic Engineering 24                  |
|           | Verifying SRv6 Traffic Engineering Configuration 25                    |
|           |                                                                        |

#### CHAPTER 4 Configuring SRv6 OAM 27

About SRv6 OAM 27 Guidelines and Limitations for SRv6 OAM 28 SRv6 OAM Operations 28 Configuring SRv6 OAM 29 SRv6 OAM Commands 30 Examples for SRv6 OAM Configuration **31** 

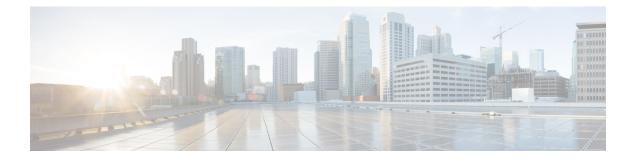

# **Preface**

This preface includes the following sections:

- Audience, on page v
- Document Conventions, on page v
- Related Documentation for Cisco Nexus 9000 Series Switches, on page vi
- Documentation Feedback, on page vi
- Communications, Services, and Additional Information, on page vi

# Audience

This publication is for network administrators who install, configure, and maintain Cisco Nexus switches.

# **Document Conventions**

Command descriptions use the following conventions:

| Convention  | Description                                                                                                    |
|-------------|----------------------------------------------------------------------------------------------------|
| bold        | Bold text indicates the commands and keywords that you enter literally as shown.                                                                                                    |
| Italic      | Italic text indicates arguments for which you supply the values.                                                                                                    |
| [x]         | Square brackets enclose an optional element (keyword or argument).                                                                                                    |
| [x   y]     | Square brackets enclosing keywords or arguments that are separated by a vertical bar indicate an optional choice.                                                                                                    |
| {x   y}     | Braces enclosing keywords or arguments that are separated by a vertical bar indicate a required choice.                                                                                                    |
| [x {y   z}] | Nested set of square brackets or braces indicate optional or required choices within optional or required elements. Braces and a vertical bar within square brackets indicate a required choice within an optional element. |

| Convention | Description                                                                                                    |  |
|------------|----------------------------------------------------------------------------------------------------|--|
| variable   | Indicates a variable for which you supply values, in context where italics cannot be used.                              |  |
| string     | A nonquoted set of characters. Do not use quotation marks around the string or the string includes the quotation marks. |  |

Examples use the following conventions:

| Convention           | Description                                                                                               |
|----------------------|----------------------------------------------------------------------------------------------------|
| screen font          | Terminal sessions and information the switch displays are in screen font.                                 |
| boldface screen font | Information that you must enter is in boldface screen font.                                               |
| italic screen font   | Arguments for which you supply values are in italic screen font.                                          |
| <>                   | Nonprinting characters, such as passwords, are in angle brackets.                                         |
| []                   | Default responses to system prompts are in square brackets.                                               |
| !,#                  | An exclamation point (!) or a pound sign (#) at the beginning of a line of code indicates a comment line. |

# **Related Documentation for Cisco Nexus 9000 Series Switches**

The entire Cisco Nexus 9000 Series switch documentation set is available at the following URL: http://www.cisco.com/en/US/products/ps13386/tsd\_products\_support\_series\_home.html

### **Documentation Feedback**

To provide technical feedback on this document, or to report an error or omission, please send your comments to nexus9k-docfeedback@cisco.com. We appreciate your feedback.

### **Communications, Services, and Additional Information**

- To receive timely, relevant information from Cisco, sign up at Cisco Profile Manager.
- To get the business impact you're looking for with the technologies that matter, visit Cisco Services.
- To submit a service request, visit Cisco Support.
- To discover and browse secure, validated enterprise-class apps, products, solutions and services, visit Cisco Marketplace.
- To obtain general networking, training, and certification titles, visit Cisco Press.
- To find warranty information for a specific product or product family, access Cisco Warranty Finder.

#### **Cisco Bug Search Tool**

Cisco Bug Search Tool (BST) is a web-based tool that acts as a gateway to the Cisco bug tracking system that maintains a comprehensive list of defects and vulnerabilities in Cisco products and software. BST provides you with detailed defect information about your products and software.

Preface

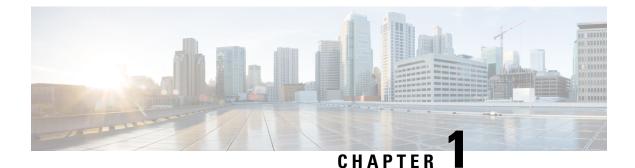

# New and Changed Information

• New and Changed Information, on page 1

# **New and Changed Information**

Table 1: New and Changed Features for Cisco NX-OS Release 10.3(x)

| Feature | Description                             | Changed in Release | Where Documented |
|---------|-----------------------------------------|--------------------|------------------|
| NA      | No new features added for this release. | 10.3(1)F           | NA               |

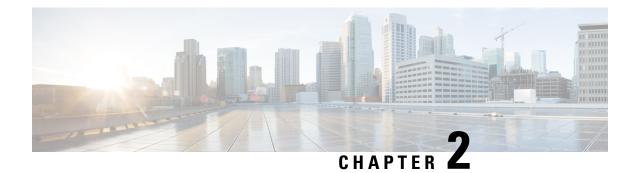

# **Configuring SRv6**

This chapter contains information on how to configure SRv6.

- Licensing Requirements, on page 3
- Supported Platforms, on page 3
- About Segment Routing Over IPv6, on page 3
- SRv6 Topology, on page 4
- Guidelines and Limitations for SRv6, on page 5
- Configuring SRv6, on page 6
- Configuring Encapsulation Parameters, on page 7
- Configuring IPv6 Underlay, on page 8
- Configuring Layer 3 VPN over SRv6, on page 11
- Verifying the SRv6 Configuration, on page 17
- Configuration Example for SRv6, on page 17

### **Licensing Requirements**

For a complete explanation of Cisco NX-OS licensing recommendations and how to obtain and apply licenses, see the *Cisco NX-OS Licensing Guide*.

# **Supported Platforms**

Starting with Cisco NX-OS release 7.0(3)I7(1), use the Nexus Switch Platform Support Matrix to know from which Cisco NX-OS releases various Cisco Nexus 9000 and 3000 switches support a selected feature.

# **About Segment Routing Over IPv6**

Segment Routing (SR) can be applied on both MPLS and IPv6 data planes. In a SR-MPLS enabled network, an MPLS label is used as the Segment Identifier (SID) and the source router chooses a path to the destination and encodes the path in the packet header as a stack of labels. In a Segment Routing over IPv6 (SRv6) network, the IPv6 address serves as the SID. The source router encodes the path to destination as an ordered list of segments (list of IPv6 addresses) in the IPv6 packet. To encode an ordered list of IPv6 addresses in an IPv6 packet, a new routing header which is an extension header is used. This new header for SRv6 is called Segment

Routing Header (SRH). In an SRv6 enabled network, the active segment is indicated by the destination address of the packet, and the next segment is indicated by a pointer in the SRH.

SRv6 works on IPv6 data forwarding and is suitable for all data center deployments. SRv6 with SRH facilitates traffic engineering and path protection capabilities. Minus the SRH, SRv6 also supports traffic forwarding for multi-tenants with only the IPv6 packet header. In this case, the IPv6 destination address (128-bit) represents the reachability (locator) and the VPN function.

The forwarding methodology is such that if the destination address is within the locator prefix space is not in the SID table, it checks the standard routing table for a match.

Beginning Cisco NX-OS Release 9.3(3), Cisco Nexus 9300-GX series switches support SRv6 functionality as follows:

- IPv6
- · processing of packets with SRHs at line rate
- BGP, OSPFv3, and IS-IS protocols
- L3VPN over SRv6 for both, IPv4 and IPv6 VPN prefixes
- global IPv4 and IPv6 (Internet) over SRv6

The following functions are supported in Cisco NX-Release 9.3(3):

- End
- End DT4/DT6/DT46
- T Encaps Red
- Transit Functionality (with and without SRH)

### SRv6 Topology

This diagrams describes the SRv6 topology.

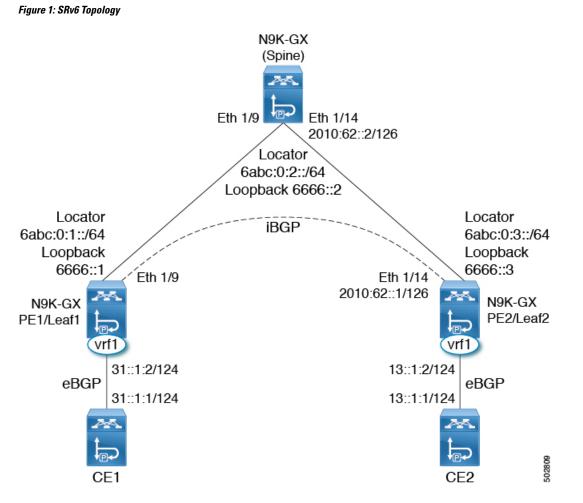

In this example, the underlay IPv6 is enable with IS-IS. The interface between PE1 and spine are enabled with the link local addresses, while the interfaces between PE2 and spine are configured with the IPv6 addresses. In this topology, the configuration spine is also enabled for SRv6. The spine can act as a pure IPv6 underlay. The PE1/Leaf1 peers with PE2/Leaf2 over iBGP session to exchange VPN prefixes. The PE1 is attached to CE1 in vrf1 and learns VPN prefixes via eBGP session. Similarly, the PE2 is attached to CE2 in vrf1 and learns VPN prefixes.

### **Guidelines and Limitations for SRv6**

SRv6 has the following guidelines and limitations:

- Beginning with Cisco NX-OS Release 9.3(3), SRv6 is supported on Cisco Nexus 9300-GX and 9300-GX2 platform switches.
- In Cisco NX-OS Release 9.3(3), only a single locator is supported.
- Layer 3 interface and Layer 3 port-channel are the supported uplinks toward the fabric. SVI and subinterfaces are not supported.

I

• Coexistence of the SRv6 feature and the MPLS SR-TE feature is not supported on Cisco Nexus 9000 switches.

# **Configuring SRv6**

You can enable SRv6 and configure the locator with its prefix.

#### SUMMARY STEPS

- 1. configure terminal
- 2. segment-routing
- 3. srv6
- 4. locators
- 5. locator name
- 6. prefix ipv6 address/len
- 7. exit

|        | Command or Action                                                     | Purpose                            |
|--------|-----------------------------------------------------------------------|------------------------------------|
| Step 1 | configure terminal                                                    | Enters global configuration mode.  |
|        | Example:                                                              |                                    |
|        | switch#configure terminal                                             |                                    |
| Step 2 | segment-routing                                                       | Enables segment routing over SRv6. |
|        | Example:                                                              |                                    |
|        | <pre>switch(config)#segment-routing switch(config-sr)#</pre>          |                                    |
| Step 3 | srv6                                                                  | Enables segment routing over SRv6. |
|        | Example:                                                              |                                    |
|        | <pre>switch(config-sr)#srv6 switch(config-sr-srv6)#</pre>             |                                    |
| Step 4 | locators                                                              | Enter locator configuration mode.  |
|        | Example:                                                              |                                    |
|        | <pre>switch(config-srv6)#locators switch(config-srv6-locators)#</pre> |                                    |
| Step 5 | locator name                                                          | Configure the locator.             |
|        | Example:                                                              |                                    |
|        | <pre>switch(config-srv6-locators)#locator loc1</pre>                  |                                    |
| Step 6 | prefix ipv6 address/len                                               | Configures the locator prefix.     |
|        | Example:                                                              |                                    |
|        | <pre>switch(config-srv6-locator)# prefix 6abc:0:1::/64</pre>          |                                    |

|        | Command or Action                             | Purpose                               |
|--------|-----------------------------------------------|---------------------------------------|
| Step 7 | exit                                          | Exits the locator configuration mode. |
|        | Example:                                      |                                       |
|        | <pre>switch(config-srv6-locators)# exit</pre> |                                       |

# **Configuring Encapsulation Parameters**

You can obtain the source IPv6 address using the SRv6 encapsulation configuration.

#### Before you begin

Ensure that **feature srv6** is enabled.

#### **SUMMARY STEPS**

- 1. configure terminal
- 2. segment-routing
- **3**. srv6
- 4. locators
- 5. locator name
- 6. encapsulation
- 7. source-address ipv6-address

|        | Command or Action                                                          | Purpose                                        |
|--------|----------------------------------------------------------------------------|------------------------------------------------|
| Step 1 | configure terminal                                                         | Enters global configuration mode.              |
|        | Example:                                                                   |                                                |
|        | switch#configure terminal                                                  |                                                |
| Step 2 | segment-routing                                                            | Enters the segment routing configuration mode. |
|        | Example:                                                                   |                                                |
|        | <pre>switch(config)#segment-routing switch(config-sr)#</pre>               |                                                |
| Step 3 | srv6                                                                       | Enables segment routing over SRv6.             |
|        | Example:                                                                   |                                                |
|        | <pre>switch(config-sr)#srv6 switch(config-sr-srv6)#</pre>                  |                                                |
| Step 4 | locators                                                                   | Enters the locators configuration mode.        |
|        | Example:                                                                   |                                                |
|        | <pre>switch(config-sr-srv6)#locators switch(config-sr-srv6-locator)#</pre> |                                                |

|        | Command or Action                                                                      | Purpose                                                     |
|--------|----------------------------------------------------------------------------------------|-------------------------------------------------------------|
| Step 5 | locator name                                                                           | Configures the global locator that can be used for all IPv4 |
|        | Example:                                                                               | and IPv6 VRFs and enters the locator configuration mode.    |
|        | <pre>switch(config-sr-srv6-locator)#locator loc1 switch(config-sr-srv6-locator)#</pre> |                                                             |
| Step 6 | encapsulation                                                                          | Enters the encapsulation configuration mode.                |
|        | Example:                                                                               |                                                             |
|        | <pre>switch(config-sr-srv6)#encapsulation switch(config-sr-srv6-encap)#</pre>          |                                                             |
| Step 7 | source-address ipv6-address                                                            | Configures the source IPv6 address for SRv6 encapsulation.  |
|        | Example:                                                                               |                                                             |
|        | <pre>switch(config-sr-srv6-encap)#source-address 6666::1</pre>                         |                                                             |
|        |                                                                                        |                                                             |

## **Configuring IPv6 Underlay**

You can configure IPv6 underlay with one of the following:

- IS-IS
- OSPFv3
- BGP

### **Configuring SRv6 with IS-IS Protocol**

You can configure SRv6 with IS-IS protocol.

#### Before you begin

Ensure that the following conditions are met:

- The feature srv6 is enabled.
- The feature isis is enabled.
- SRv6 is enabled under the IPv6 address-family in IS-IS.

#### **SUMMARY STEPS**

- 1. configure terminal
- 2. router isis instance-tag
- 3. address-family *ipv6* unicast
- 4. segment-routing srv6
- 5. locator name

#### **DETAILED STEPS**

|        | Command or Action                                                                        | Purpose                                                   |
|--------|------------------------------------------------------------------------------------------|-----------------------------------------------------------|
| Step 1 | configure terminal                                                                       | Enters global configuration mode.                         |
|        | Example:                                                                                 |                                                           |
|        | switch# configure terminal                                                               |                                                           |
| Step 2 | router isis instance-tag                                                                 | Creates a new IS-IS instance with the configured instance |
|        | Example:                                                                                 | tag.                                                      |
|        | <pre>switch(config)# router isis 1 switch(config-router)#</pre>                          |                                                           |
| Step 3 | address-family ipv6 unicast                                                              | Enters address family configuration mode.                 |
|        | Example:                                                                                 |                                                           |
|        | <pre>switch(config-router)# address-family ipv6 unicast switch(config-router-af)#</pre>  |                                                           |
| Step 4 | segment-routing srv6                                                                     | Configures SRv6 with IS-IS protocol.                      |
|        | Example:                                                                                 |                                                           |
|        | <pre>switch(config-router-af)# segment-routing srv6 switch(config-router-af-srv6)#</pre> |                                                           |
| Step 5 | locator name                                                                             | Configure the locator.                                    |
|        | Example:                                                                                 |                                                           |
|        | <pre>switch(config-router-af-srv6)# locator loc1 switch(config-router-af-srv6)#</pre>    |                                                           |

### **Configuring SRv6 with OSPFv3 Protocol**

#### Before you begin

- Ensure that **feature srv6** is enabled.
- Ensure that feature **ospfv3** is enabled.

#### Procedure

|        | Command or Action                                                 | Purpose                           |
|--------|-------------------------------------------------------------------|-----------------------------------|
| Step 1 | configure terminal                                                | Enters global configuration mode. |
|        | Example:                                                          |                                   |
|        | switch# configure terminal                                        |                                   |
| Step 2 | route-map LOCATOR_MAP permit 10                                   |                                   |
|        | Example:                                                          |                                   |
|        | <pre>switch(config-router)# route-map LOCATOR_MAP permit 10</pre> |                                   |

I

|        | Command or Action                                                                       | Purpose                                   |
|--------|-----------------------------------------------------------------------------------------|-------------------------------------------|
| Step 3 | router ospfv3 process_tag                                                               | Enables the OSPF mode.                    |
|        | Example:                                                                                |                                           |
|        | <pre>switch(config)# router ospfv3 switch(config-router)#</pre>                         |                                           |
| Step 4 | address-family ipv6 unicast                                                             | Enters address family configuration mode. |
|        | Example:                                                                                |                                           |
|        | <pre>switch(config-router)# address-family ipv6 unicast switch(config-router-af)#</pre> |                                           |
| Step 5 | redistribute srv6 locator route-map LOCATOR_MAP                                         |                                           |
|        | Example:                                                                                |                                           |
|        | <pre>switch(config-router)# redistribute srv6 locator route-map LOCATOR_MAP</pre>       |                                           |

### **Configuring SRv6 with BGP**

When locator is configured under BGP, it creates route of the locator prefix in its IPv6 unicast table and advertises it to its peers.

#### Before you begin

Ensure that feature srv6 is enabled.

Ensure that **feature bgp** is enabled.

#### **SUMMARY STEPS**

- 1. configure terminal
- 2. router bgp as-number
- **3**. segment-routing srv6
- 4. locator name
- 5. exit

|        | Command or Action                                                | Purpose                              |
|--------|------------------------------------------------------------------|--------------------------------------|
| Step 1 | configure terminal                                               | Enters global configuration mode.    |
|        | Example:                                                         |                                      |
|        | switch# configure terminal                                       |                                      |
| Step 2 | router bgp as-number                                             | Enter BGP router configuration mode. |
|        | Example:                                                         |                                      |
|        | <pre>switch(config)# router bgp 200 switch(config-router)#</pre> |                                      |

|        | Command or Action                                                                  | Purpose                            |
|--------|------------------------------------------------------------------------------------|------------------------------------|
| Step 3 | segment-routing srv6                                                               | Configures SRv6 with the BGP.      |
|        | Example:                                                                           |                                    |
|        | <pre>switch(config-router)# segment-routing srv6 switch(config-router-srv6)#</pre> |                                    |
| Step 4 | locator name                                                                       | Configures the locator.            |
|        | Example:                                                                           |                                    |
|        | <pre>switch(config-router-srv6# locator loc1 switch(config-router-srv6)#</pre>     |                                    |
| Step 5 | exit                                                                               | Exits the SRv6 configuration mode. |
|        | Example:                                                                           |                                    |
|        | <pre>switch(config-router-srv6)# exit switch(config-router)#</pre>                 |                                    |

## **Configuring Layer 3 VPN over SRv6**

When a locator is configured under BGP, it creates route of the locator prefix in its IPv6 unicast table and advertises it to it's peers. This locator is used for allocating SRv6 SIDs for VRFs.

In Cisco NX-OS Release 9.3(3), the Cisco NX-OS switches support only one locator.

You can configure DT4 and DT6 SIDs separately under each address family. If the DT46 is configured under the VRF, then End.DT4 and End.DT6 configurations are not allowed under each address family.

### Allocating DT46 SIDs for VRF

You can configure SRv6 with Layer 3 VPN fabric.

#### Before you begin

Ensure that feature srv6 is enabled.

Ensure that feature bgp is enabled.

#### **SUMMARY STEPS**

- **1.** configure terminal
- 2. router bgp as-number
- **3**. segment-routing srv6
- 4. locator name
- 5. exit
- **6. vrf** *name*
- 7. segment-routing srv6
- 8. alloc mode per-vrf

I

#### **DETAILED STEPS**

|        | Command or Action                                                                                | Purpose                                                     |
|--------|--------------------------------------------------------------------------------------------------|-------------------------------------------------------------|
| Step 1 | configure terminal                                                                               | Enters global configuration mode.                           |
|        | Example:                                                                                         |                                                             |
|        | switch# configure terminal                                                                       |                                                             |
| Step 2 | router bgp as-number                                                                             | Enter BGP router configuration mode.                        |
|        | Example:                                                                                         |                                                             |
|        | <pre>switch(config)# router bgp 200 switch(config-router)#</pre>                                 |                                                             |
| Step 3 | segment-routing srv6                                                                             | Configures SRv6 with the BGP.                               |
|        | Example:                                                                                         |                                                             |
|        | <pre>switch(config-router)# segment-routing srv6 switch(config-router-srv6)#</pre>               |                                                             |
| Step 4 | locator name                                                                                     | Configures the locator.                                     |
|        | Example:                                                                                         |                                                             |
|        | <pre>switch(config-router-srv6# locator loc1 switch(config-router-srv6)#</pre>                   |                                                             |
| Step 5 | exit                                                                                             | Exits the SRv6 configuration mode.                          |
|        | Example:                                                                                         |                                                             |
|        | <pre>switch(config-router-srv6)# exit switch(config-router)#</pre>                               |                                                             |
| Step 6 | vrf name                                                                                         | Configures the VRF.                                         |
|        | Example:                                                                                         |                                                             |
|        | <pre>switch(config-router)# vrf vrf1 switch(config-router-vrf)#</pre>                            |                                                             |
| Step 7 | segment-routing srv6                                                                             | Configures SRv6 and enters the VRF SRv6 configuration mode. |
|        | Example:                                                                                         |                                                             |
|        | <pre>switch(config-router-vrf-af)# segment-routing srv6 switch(config-router-vrf-af-srv6)#</pre> |                                                             |
| Step 8 | alloc mode per-vrf                                                                               | Allocates SRv6 End DT46 per VRF.                            |
|        | Example:                                                                                         |                                                             |
|        | <pre>switch(config-router-vrf-af-srv6)# alloc mode per-vrf</pre>                                 |                                                             |

### **Allocating DT4 and DT6 SIDs Per VRF**

You can configure SRv6 with Layer 3 VPN fabric.

#### Before you begin

Ensure that **feature srv6** is enabled.

Ensure that **feature bgp** is enabled.

#### **SUMMARY STEPS**

- 1. configure terminal
- 2. router bgp as-number
- **3**. segment-routing srv6
- 4. locator name
- 5. exit
- 6. vrf name
- 7. address-family (ipv4 | ipv6} unicast
- 8. segment-routing srv6
- 9. alloc mode per-vrf

|        | Command or Action                                                                  | Purpose                              |
|--------|------------------------------------------------------------------------------------|--------------------------------------|
| Step 1 | configure terminal                                                                 | Enters global configuration mode.    |
|        | Example:                                                                           |                                      |
|        | switch# configure terminal                                                         |                                      |
| Step 2 | router bgp as-number                                                               | Enter BGP router configuration mode. |
|        | Example:                                                                           |                                      |
|        | <pre>switch(config)# router bgp 200 switch(config-router)#</pre>                   |                                      |
| Step 3 | segment-routing srv6                                                               | Configures SRv6 with the BGP.        |
|        | Example:                                                                           |                                      |
|        | <pre>switch(config-router)# segment-routing srv6 switch(config-router-srv6)#</pre> |                                      |
| Step 4 | locator name                                                                       | Configures the locator.              |
|        | Example:                                                                           |                                      |
|        | <pre>switch(config-router-srv6# locator loc1 switch(config-router-srv6)#</pre>     |                                      |
| Step 5 | exit                                                                               | Exits the SRv6 configuration mode.   |
|        | Example:                                                                           |                                      |
|        | <pre>switch(config-router-srv6)# exit switch(config-router)#</pre>                 |                                      |
| Step 6 | vrf name                                                                           | Configures the VRF.                  |
|        | Example:                                                                           |                                      |
|        | <pre>switch(config-router)# vrf vrf1 switch(config-router-vrf)#</pre>              |                                      |

|        | Command or Action                                                                                            | Purpose                                                                                      |
|--------|----------------------------------------------------------------------------------------------------|----------------------------------------------------------------------------------------------|
| Step 7 | address-family (ipv4   ipv6} unicast                                                                         | Configures the IPv4 or IPv6 address family and enters the address family configuration mode. |
|        | Example:                                                                                                    |                                                                                              |
|        | <pre>switch(config-router-vrf)# address-family (ipv4       ipv6} unicast switch(config-router-vrf-af)#</pre> |                                                                                              |
| Step 8 | segment-routing srv6                                                                                         | Configures SRv6 and enters the VRF SRv6 configuratio mode.                                   |
|        | Example:                                                                                                    |                                                                                              |
|        | <pre>switch(config-router-vrf-af)# segment-routing srv6 switch(config-router-vrf-af-srv6)#</pre>             |                                                                                              |
| Step 9 | alloc mode per-vrf                                                                                           | Allocates SRv6 End DT4 or DT6 per VRF.                                                       |
|        | Example:                                                                                                    |                                                                                              |
|        | <pre>switch(config-router-vrf-af-srv6)# alloc mode per-vrf</pre>                                             |                                                                                              |

### Allocating SRv6 DT46 SIDs for Global VRF

You can allocate SRv6 DT46 SIDs for global VRF with Layer 3 VPN fabric.

#### Before you begin

Ensure that feature srv6 is enabled.

Ensure that **feature bgp** is enabled.

#### **SUMMARY STEPS**

- 1. configure terminal
- 2. router bgp as-number
- **3**. segment-routing srv6
- 4. locator name
- 5. alloc mode per-vrf

|        | Command or Action                                                | Purpose                              |
|--------|------------------------------------------------------------------|--------------------------------------|
| Step 1 | configure terminal                                               | Enters global configuration mode.    |
|        | Example:                                                         |                                      |
|        | switch# configure terminal                                       |                                      |
| Step 2 | router bgp as-number                                             | Enter BGP router configuration mode. |
|        | Example:                                                         |                                      |
|        | <pre>switch(config)# router bgp 200 switch(config-router)#</pre> |                                      |

|        | Command or Action                                                                  | Purpose                                           |
|--------|------------------------------------------------------------------------------------|---------------------------------------------------|
| Step 3 | segment-routing srv6                                                               | Configures SRv6 with the BGP.                     |
|        | Example:                                                                           |                                                   |
|        | <pre>switch(config-router)# segment-routing srv6 switch(config-router-srv6)#</pre> |                                                   |
| Step 4 | locator name                                                                       | Configures the locator.                           |
|        | Example:                                                                           |                                                   |
|        | <pre>switch(config-router-srv6# locator loc1 switch(config-router-srv6)#</pre>     |                                                   |
| Step 5 | alloc mode per-vrf                                                                 | Allocates SRv6 End DT4 or DT6 for the global VRF. |
|        | Example:                                                                           |                                                   |
|        | <pre>switch(config-router-srv6)# alloc mode per-vrf</pre>                          |                                                   |

### Allocating SRv6 DT4 SIDs for IPv4 AF in Global VRF

You can allocate SRv6 DT4 SIDs for IPv4 address family in the global VRF with Layer 3 VPN fabric.

#### Before you begin

Ensure that **feature srv6** is enabled.

Ensure that **feature bgp** is enabled.

#### **SUMMARY STEPS**

- **1**. configure terminal
- **2.** router bgp *as-number*
- 3. address-family ipv4 unicast
- 4. segment-routing srv6
- 5. alloc mode per-vrf

|                                           | Command or Action                                                | Purpose                                                   |
|-------------------------------------------|------------------------------------------------------------------|-----------------------------------------------------------|
| Step 1                                    | configure terminal                                               | Enters global configuration mode.                         |
|                                           | Example:                                                         |                                                           |
|                                           | <pre>switch# configure terminal</pre>                            |                                                           |
| Step 2                                    | router bgp as-number                                             | Enter BGP router configuration mode.                      |
|                                           | Example:                                                         |                                                           |
|                                           | <pre>switch(config)# router bgp 200 switch(config-router)#</pre> |                                                           |
| Step 3address-family ipv4 unicastExample: | address-family ipv4 unicast                                      | Configures the IPv4 address family and enters the address |
|                                           | Example:                                                         | family configuration mode.                                |

|        | Command or Action                                                                           | Purpose                                                  |
|--------|---------------------------------------------------------------------------------------------|----------------------------------------------------------|
|        | <pre>switch(config-router)# address-family ipv4 unicast<br/>switch(config-router-af)#</pre> |                                                          |
| Step 4 | segment-routing srv6                                                                        | Configures SRv6 with the BGP.                            |
|        | Example:                                                                                    |                                                          |
|        | <pre>switch(config-router-af)# segment-routing srv6 switch(config-router-af-srv6)#</pre>    |                                                          |
| Step 5 | alloc mode per-vrf                                                                          | Allocates SRv6 End DT4 for address family in global VRF. |
|        | Example:                                                                                    |                                                          |
|        | <pre>switch(config-router-af-srv6)# alloc mode per-vrf</pre>                                |                                                          |

### Allocating SRv6 DT6 SIDs for IPv6 AF in Global VRF

You can allocate SRv6 DT6 SIDs for IPv6 address family in the global VRF with Layer 3 VPN fabric.

#### Before you begin

Ensure that **feature srv6** is enabled.

Ensure that **feature bgp** is enabled.

#### **SUMMARY STEPS**

- 1. configure terminal
- **2.** router bgp *as-number*
- 3. address-family ipv6 unicast
- 4. segment-routing srv6
- 5. alloc mode per-vrf

|        | Command or Action                                                                       | Purpose                                                   |
|--------|-----------------------------------------------------------------------------------------|-----------------------------------------------------------|
| Step 1 | configure terminal                                                                      | Enters global configuration mode.                         |
|        | Example:                                                                                |                                                           |
|        | switch# configure terminal                                                              |                                                           |
| Step 2 | router bgp as-number                                                                    | Enter BGP router configuration mode.                      |
|        | Example:                                                                                |                                                           |
|        | <pre>switch(config)# router bgp 200 switch(config-router)#</pre>                        |                                                           |
| Step 3 | address-family ipv6 unicast                                                             | Configures the IPv6 address family and enters the address |
|        | Example:                                                                                | family configuration mode.                                |
|        | <pre>switch(config-router)# address-family ipv6 unicast switch(config-router-af)#</pre> |                                                           |

|        | Command or Action                                                                        | Purpose                                                  |
|--------|------------------------------------------------------------------------------------------|----------------------------------------------------------|
| Step 4 | segment-routing srv6                                                                     | Configures SRv6 with the BGP.                            |
|        | Example:                                                                                 |                                                          |
|        | <pre>switch(config-router-af)# segment-routing srv6 switch(config-router-af-srv6)#</pre> |                                                          |
| Step 5 | alloc mode per-vrf                                                                       | Allocates SRv6 End DT6 for address family in global VRF. |
|        | Example:                                                                                 |                                                          |
|        | <pre>switch(config-router-af-srv6)# alloc mode per-vrf</pre>                             |                                                          |

### **Verifying the SRv6 Configuration**

To display BGP specific SRv6 configuration, perform one of the following tasks:

| Command                       | Purpose                                                            |
|-------------------------------|--------------------------------------------------------------------|
| Show bgp segment-routing srv6 | Displays the BGP SRv6 locator and SID for all VRFs.                |
| Show bgp process name         | Displays the BGP SRv6 SID for that VRF and the configured locator. |

### **Configuration Example for SRv6**

This example shows the SRv6 configuration:

```
feature bgp
feature isis
feature srv6
segment-routing
  srv6
   locators
     locator first
       prefix 6abc:0:1::/64
    encapsulation
       source-address 6666::1
route-map EVERYTHING permit 10
vrf context vrf1
  rd auto
  address-family ipv4 unicast
   route-target import 6603:1
   route-target export 6603:1
  address-family ipv6 unicast
   route-target import 6603:1
    route-target export 6603:1
interface Ethernet1/7/1
 no shutdown
interface Ethernet1/7/1.1
  encapsulation dotlq 101
  vrf member vrf1
```

ip address 31.0.1.2/24 ipv6 address 31::1:2/124 no shutdown interface Ethernet1/9 ipv6 address use-link-local-only ipv6 router isis SR-ISIS-6 no shutdown interface loopback0 ip address 6.6.6.1/32 ipv6 address 6666::1/128 ipv6 router isis SR-ISIS-6 router isis SR-ISIS-6 net 66.0000.0000.0000.6001.00 metric-style transition log-adjacency-changes address-family ipv6 unicast segment-routing srv6 locator first maximum-paths 16 router bgp 6603 router-id 6.6.6.1 segment-routing srv6 locator first alloc mode per-vrf address-family ipv4 unicast redistribute direct route-map EVERYTHING address-family ipv6 unicast redistribute direct route-map EVERYTHING neighbor 6666::3 remote-as 6603 update-source loopback0 address-family ipv4 unicast address-family ipv6 unicast address-family vpnv4 unicast send-community send-community extended address-family vpnv6 unicast send-community send-community extended vrf vrf1 address-family ipv4 unicast redistribute direct route-map EVERYTHING segment-routing srv6 alloc mode per-vrf address-family ipv6 unicast redistribute direct route-map EVERYTHING segment-routing srv6 alloc mode per-vrf neighbor 31::1:1 remote-as 1001 update-source Ethernet1/7/1.1 address-family ipv6 unicast neighbor 31.0.1.1 remote-as 1001 update-source Ethernet1/7/1.1 address-family ipv4 unicast

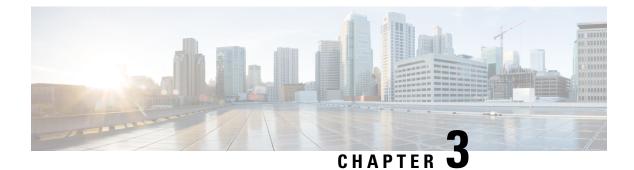

# **Configuring SRv6 Traffic Engineering**

This chapter contains information on how to configure SRv6 traffic engineering.

- About SRv6 Traffic Engineering, on page 19
- Destination Prefix Based Traffic Steering, on page 20
- Guidelines and Limitations for SRv6 Traffic Engineering, on page 21
- Creating the Explicit SID List, on page 21
- Associating Prefixes to an Explicit SRv6 Traffic Engineering Policy, on page 23
- Configuration Example for SRv6 Traffic Engineering, on page 24

## **About SRv6 Traffic Engineering**

SRv6 traffic engineering (SRv6 TE) uses the concept of source routing, where the source calculates the path and encodes it in the packet header as a list of segments. This list of segments is added to an IPv6 routing header called the SRv6 Segment Routing Header (SRH) in the incoming packet.

With SRv6 TE, the network does not need to maintain per-application and per-flow state on each node. Instead only the head-end nodes on the edge of the network where the traffic enters the policy need to maintain state. The remaining nodes simply obey the forwarding instructions that are provided in the packet.

SRv6 traffic engineering can utilize network bandwidth more effectively than traditional MPLS RSVP-TE by using ECMP within each segment. In addition, by using a single intelligent source that it relieves remaining routers from the task of calculating the required path through the network.

### SRv6 Traffic Engineering Policies

SRv6 traffic engineering uses a "policy" to steer traffic through the network. A SRv6 traffic engineering policy is a container that includes sets of segments.

The headend imposes SID list on traffic flow. Each transit node in the SID stack uses the top SID to choose the next-hop, pops the SID, and forwards the packet to the next node. The packet is forwarded with the remainder of the SID stack, until it reaches the ultimate destination.

A SRv6 traffic engineering policy is uniquely identified by a tuple (color, endpoint). Color is represented as a 32-bit number while the IPv6 address is an endpoint. Every SRv6 traffic engineering policy has a color value. Every policy between the same node pairs requires unique color value. Multiple SRv6 traffic engineering policies can be created between the same two endpoints by choosing different colors for these policies.

In Cisco NX-OS Release 9.3(5), Cisco Nexus 9000 Series switches support only explicit SRv6 policy.

### Explicit SRv6 Traffic Engineering Policy

An explicit policy is a list of IPv6 addresses representing an ordered list of segment IDs. The policy path is statically configured because the segment list is defined by the operator.

To create an explicit policy, you must first define segment list (s), the policy name, endpoint, and color and reference it to a segment list from the policy. Segment lists are defined separately since these can be reused between different policies.

Currently, the list of segments in an explicit policy must contain only the SRv6 END SIDs of the nodes in the path (excluding the headend). Each policy supports a maximum of three preferences; three segment lists where only one is active at any given point. This allows you to have one active segment list and two backup segment lists.

### **Destination Prefix Based Traffic Steering**

### Global VRF

You can configure a destination prefix and a prefix length in the global VRF and steer it through a SRv6 traffic engineering policy. This destination prefixes can be either IPv4 or IPv6 addresses. A policy can be referenced for traffic engineering based on the policy name or the color and the endpoint. If the destination prefix is an IPv6 prefix which is reachable via the IGP, BGP, or static without any SRv6 encapsulation, the traffic steering occurs with a T.insert behavior with the SIDs in the SRH. In this case, the traffic engineered route takes precedence over the original best route in the forwarding.

If the destination prefix is an IPv4 or IPv6 prefix which is reachable via an SRv6 encapsulation, the traffic steering occurs with the T.encap behavior. The remote encapsulation is inherited from the remote global VRF over SRv6. The traffic engineered path is derived from a SRv6 traffic engineering policy. In this case, the final traffic engineered route takes precedence over the original T.encap route in forwarding.

You can configure a complete encapsulation without a SRv6 traffic engineering policy. In this case, encapsulation that is configured by you takes precedence over remote learned remote routes.

### **VPN VRF**

You can configure a destination prefix and a prefix length in a VPN VRF and steer it through a SRv6 traffic engineering policy. This destination prefix can be IPv4 or IPv6 addresses. A policy can be referenced for traffic engineering based on the policy name or the color and the endpoint.

If the destination prefix is an IPv4 and IPv6 prefix and is learned from BGP, the remote encapsulation is inherited from the remote VPN route. The traffic engineering path is derived from a SRv6 traffic engineering policy. The final traffic engineering SIDs with T.Encap take precedence over the original best route in the forwarding.

You can configure a complete encapsulation without a SRv6 traffic engineering policy. In this case, encapsulation that is configured by you takes precedence over remote learned remote routes.

### **Guidelines and Limitations for SRv6 Traffic Engineering**

SRv6 traffic engineering has the following guidelines and limitations:

- Beginning with Cisco NX-OS Release 9.3(3), SRv6 traffic engineering is supported on Cisco Nexus 9300-GX and 9300-GX2 platform switches.
- In Cisco NX-OS Release 9.3(5), only one tunnel profile is supported.
- The maximum number of SRv6 SIDs in the SR-TE path with T.Encaps is 4.
- The maximum number of SRv6 SIDs in the SR-TE path with T.Insert is 8.
- ECMP is not supported at the policy level. There is only one path per preference in the SR-TE. Maximum of three preferences are supported.
- The MPLS segment routing and SRv6 features cannot be enabled concurrently.
- IPv6 redirects must not be configured on core interfaces. Use the **no ipv6 redirects** command to disable IPv6 redirects.

### **Creating the Explicit SID List**

You can create segment-list and explicit SRv6 traffic engineering policy.

#### Before you begin

You must ensure that the SRv6 feature is enabled.

#### SUMMARY STEPS

- 1. configure terminal
- **2**. segment-routing
- **3**. srv6
- 4. traffic-engineering
- 5. segment-list name sidlist-name
- 6. policy policy name
- 7. color numberIPv6-end-point
- 8. candidate-paths
- **9. preference** *preference-number*
- 10. explicit segment-list sidlist-name
- **11**. exit
- 12. srv6
- 13. locators
- 14. locator name

#### **DETAILED STEPS**

|        | Command or Action                                                                              | Purpose                                              |
|--------|------------------------------------------------------------------------------------------------|------------------------------------------------------|
| Step 1 | configure terminal                                                                             | Enters global configuration mode.                    |
|        | Example:                                                                                       |                                                      |
|        | <pre>switch# configure terminal switch(config)#</pre>                                          |                                                      |
| Step 2 | segment-routing                                                                                | Enters the segment routing configuration mode.       |
|        | Example:                                                                                       |                                                      |
|        | <pre>switch(config)#segment-routing switch(config-sr)#</pre>                                   |                                                      |
| Step 3 | srv6                                                                                           | Enables segment routing over SRv6.                   |
|        | Example:                                                                                       |                                                      |
|        | <pre>switch(config)#srv6 switch(config-sr-srv6)#</pre>                                         |                                                      |
| Step 4 | traffic-engineering                                                                            | Enters the traffic engineering mode.                 |
|        | Example:                                                                                       |                                                      |
|        | <pre>switch(config-sr-srv6)# traffic-engineering switch(config-sr-srv6-te)#</pre>              |                                                      |
| Step 5 | segment-list name sidlist-name                                                                 | Creates the explicit SID list.                       |
|        | Example:                                                                                       |                                                      |
|        | <pre>switch(config-sr-srv6-te)# segment-list name black</pre>                                  |                                                      |
|        | index 1 segment-routing srv6 A1:0:0:2:1::                                                      |                                                      |
|        | <pre>index 5 segment-routing srv6 A1:0:0:3:1:: segment-list name blue</pre>                    |                                                      |
|        | <pre>index 1 segment-routing srv6 A1:0:0:4:1:: index 5 segment-routing srv6 A1:0:0:5:1::</pre> |                                                      |
| Step 6 | policy name                                                                                    | Configures the policy.                               |
|        | Example:                                                                                       |                                                      |
|        | <pre>switch(config-sr-te-color)# policy 1</pre>                                                |                                                      |
| Step 7 | color numberIPv6-end-point                                                                     | Configures the color and the endpoint of the policy. |
|        | Example:                                                                                       |                                                      |
|        | <pre>switch(config-sr-te-pol)# color 201 endpoint A1:0:0:07::1</pre>                           |                                                      |
| Step 8 | candidate-paths                                                                                | Specifies the candidate paths for the policy.        |
|        | Example:                                                                                       |                                                      |
|        | <pre>switch(config-sr-te-color)# candidate-paths switch(cfg-cndpath)#</pre>                    |                                                      |

|         | Command or Action                                                       | Purpose                                                                                              |
|---------|-------------------------------------------------------------------------|----------------------------------------------------------------------------------------------------|
| Step 9  | preference preference-number                                            | Specifies the preference of the candidate path.                                                      |
|         | Example:                                                                |                                                                                                    |
|         | <pre>switch(cfg-cndpath) # preference 100 switch(cfg-pref) #</pre>      |                                                                                                    |
| Step 10 | explicit segment-list sidlist-name                                      | Specifies that the explicit list.                                                                    |
|         | Example:                                                                |                                                                                                    |
|         | <pre>switch(cfg-dyn)# explicit segment-list blue switch(cfg-dyn)#</pre> |                                                                                                    |
| Step 11 | exit                                                                    | Exits the configuration mode.                                                                        |
|         | Example:                                                                |                                                                                                    |
|         | <pre>switch(cfg-dyn)# exit switch(config)#</pre>                        |                                                                                                    |
| Step 12 | srv6                                                                    | Enters the SRv6 configuration mode.                                                                  |
|         | Example:                                                                |                                                                                                    |
|         | <pre>switch(config)# srv6 switch(config-srv6)#</pre>                    |                                                                                                    |
| Step 13 | locators                                                                | Enters the locators configuration.                                                                   |
| Step 14 | locator name                                                            | Configures the locator name, which is the global locator name that was globally configured for SRv6. |

# Associating Prefixes to an Explicit SRv6 Traffic Engineering Policy

You can contain the source IPv6 address using the SRv6 encapsulation configuration.

#### Before you begin

Ensure that **feature srv6** is enabled.

#### **SUMMARY STEPS**

- 1. configure terminal
- 2. feature ofm
- 3. tunnel profile main
- 4. encapsulation srv6
- 5. route prefix / len [ vrf vpm-vrf ] via policy color color endpoint endpoint address

#### **DETAILED STEPS**

|        | Command or Action                                                                        | Purpose                                            |
|--------|------------------------------------------------------------------------------------------|----------------------------------------------------|
| Step 1 | configure terminal                                                                       | Enters global configuration mode.                  |
|        | Example:                                                                                 |                                                    |
|        | switch# configure terminal                                                               |                                                    |
| Step 2 | feature ofm                                                                              | Enables ofm.                                       |
|        | Example:                                                                                 |                                                    |
|        | switch (config)# feature ofm                                                             |                                                    |
| Step 3 | tunnel profile main                                                                      | Creates the tunnel profile for SRv6 encapsulation. |
|        | Example:                                                                                 |                                                    |
|        | <pre>switch(config-sr-srv6)# tunnel profile main</pre>                                   |                                                    |
| Step 4 | encapsulation srv6                                                                       | Creates a tunnel profile for SRv6.                 |
|        | Example:                                                                                 |                                                    |
|        | <pre>switch(config-tnl-profile)# encapsulation srv6 switch(config-tnl-profile)#</pre>    |                                                    |
| Step 5 | route prefix / len [ vrf vpm-vrf ] via policy color color                                | Associates the prefix to the policy.               |
|        | endpoint endpoint address                                                                |                                                    |
|        | Example:                                                                                 |                                                    |
|        | <pre>switch(config-sr-srv6-encap)# route 10.1.1.2/32 vrf vrf1 via policy BLUE_PATH</pre> |                                                    |

### **Configuration Example for SRv6 Traffic Engineering**

This example shows the SRv6 traffic engineering configuration:

```
segment-routing
   traffic-engineering
       srv6
           locator main
   segment-list name black
       index 1 A1:0:0:2:1::
       index 5 A1:0:0:3:1::
   segment-list name blue
       index 1 A1:0:0:4:1::
       index 5 A1:0:0:5:1::
   policy policy1
       color 201 endpoint A1:0:0:07::1
       candidate-paths
           preference 70
                explicit segment-list black
           preference 100
                explicit segment-list blue
```

Examples of configuring prefixes for SRv6 traffic engineering. The VRF name variable (vrf\_name) can be global or default, or the L3VPN VRF.

L

tunnel-profile main encapsulation srv6 route vrf <vrf name> 3.0.1.0/24 via policy name POLICY1 route vrf <vrf name> 3::1:0/124 via policy name POLICY1 route vrf <vrf\_name> 3.0.2.0/24 via policy color 1 endpoint fd00::a02:2 route vrf <vrf name> 3::2:0/124 via policy color 1 endpoint fd00::a02:2 route vrf <vrf\_name> 3.0.3.0/24 remote-locator fd01:0:0:2:: function 65533 route vrf <vrf name> 3::3:0/124 remote-locator fd01:0:0:2:: function 65533 route vrf <vrf\_name> 3.0.4.0/24 remote-locator fd01:0:0:2:: function 65533 via policy color 1 endpoint fd00::a02:2 route vrf <vrf name> 3::4:0/124 remote-locator fd01:0:0:2:: function 65533 via policy color 1 endpoint fd00::a02:2 route vrf <vrf\_name> 3.0.5.0/24 remote-locator fd01:0:0:3:: function 65533 via policy name POLTCY1 route vrf <vrf name> 3::5:0/124 remote-locator fd01:0:0:3:: function 65533 via policy name POLICY1

### Verifying SRv6 Traffic Engineering Configuration

To display the SRv6 traffic engineering configuration, perform one of the following tasks:

| Command           | Purpose                                              |
|-------------------|------------------------------------------------------|
| show running srte | Displays the SRv6 traffic engineering configuration. |
| show running ofm  | Displays the static route configuration.             |

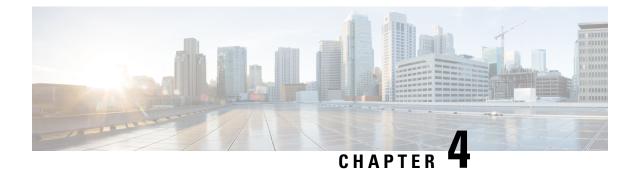

# **Configuring SRv6 OAM**

This chapter contains information on SRv6 OAM.

- About SRv6 OAM, on page 27
- Guidelines and Limitations for SRv6 OAM, on page 28
- SRv6 OAM Operations, on page 28
- Configuring SRv6 OAM, on page 29
- SRv6 OAM Commands, on page 30
- Examples for SRv6 OAM Configuration, on page 31

### About SRv6 OAM

Segment Routing over IPv6 (SRv6) Operation, Administration, and Maintenance (OAM) feature monitors SRv6 path connectivity and isolates forwarding problems to assist with fault detection and troubleshooting in the network. SRv6 OAM uses IPv6 ping and pathtrace for diagnosis.

SRv6 OAM provides the capability to choose a particular path when there are multiple equal cost destination paths. It also allows you to verify the reachability to an end host.

The SRv6 OAM feature is enabled using the Next Generation OAM (NGOAM) feature.

SRv6 OAM provides the following functions for diagnostics purposes:

- · Ping or pathtrace to loopback
- · Ping or pathtrace to SID
- Ping or pathtrace to a host in a VRF

Terminology used in SRv6 OAM is as follows:

- Ping One or more probe packets are sent to a specific destination in order to elicit an ICMP response.
- Pathtrace Includes a series of probe packets that are sent with a monotonically increasing IPv6 Hop-Count (HC) value used to map a path to a destination node. A pathtrace differs from a traceroute only in that additional TLVs are included in the request and response to facilitate advanced diagnostics and reporting.
- Probe Packet Also referred to as a probe, this is a single request packet sent by either a ping or pathtrace.

- Initiator Node Is the node where the ping or pathtrace is run. The probe packets are crafted by NGOAM on this node, and sent out the appropriate interface, passing through transit nodes, and finally reaching the egress or final node.
- Transit Node Nodes traversed by ping or pathtrace packets. In the case of ping, unless the transit node is a segment end no special action is taken (routing is performed as normal). In the case of a pathtrace, OAM on transit nodes processes the packet and sends a response due to TTL expiry.
- Egress Node The remote node, that is the fabric edge node that the probe packets reach. Specifically this term is used in the overlay host ping cases where the probe is processed by OAM, but a proxy probe may be sent to the host.
- Final Node The remote node to which the probe packets are destined to.

### **Guidelines and Limitations for SRv6 OAM**

SRv6 OAM has the following guidelines and limitations:

- Beginning with Cisco NX-OS Release 9.3(3), SRv6 OAM is supported on Cisco Nexus 9300-GX and 9300-GX2 platform switches.
- The SRv6 OAM feature requires time synchronization mechanism such as PTP or NTP used on Cisco NX-OS devices in order to measure one-way delay measurements.

### **SRv6 OAM Operations**

SRv6 OAM operations include:

- · Ping and pathtrace to an IPv6 address via a segment list
- · Ping and pathtrace to a SID
- · Ping and pathtrace to SID with Segment List
- Ping and trace to a SID function
- · Ping to IPv6 address or SID in Segment-by-Segment mode
- Ping to host in overlay
- Ping to host in overlay following Specific Application Path (Flow Tracking)
- Diagnostic Information in Replies
- Asynchronous Probes
- CLI Profiles

The following features are supported:

• Ping and pathtrace to an IPv6 address through a segment list - The ping or pathtrace is normal, but the path of the probe packets is modified to follow the configured SID list. The probes are sent with a SRH that directs the packets to follow the SID list.

- Ping and pathtrace to a SID Instead of the IP address of a node, the ping or pathtrace is to the SID itself. Since SIDs do not terminate a packet, in order for the OAM to respond to the probe packet, End OP or End OTP SID are used
- Ping and pathtrace to a SID with a segment list Supports the specified path using a segment list.
- Ping to an IPv6 address or SID in Segment-by-Segment mode Supports segment-by-segment ping which provides multiple proof of transit responses. The probes use the O-bit mechanism to trigger responses from each SRv6 segment terminus, except for the last one for which the End OTP SID is used.
- Ping to host in overlay Supports a ping from the PE to a host that is beyond a remote PE.
- Ping to Host in overlay (flow tracking) Supports a ping based on the outer packet destination address, source address, and the flow label.
- Diagnostic Information in replies Pathtrace includes additional fields in the packet that allow responses to carry diagnostic information, for example, interface load and statistics of the hops taken by these messages. If an intermediate device does not have SRv6 OAM enabled, the pathtrace behaves as a simple traceroute for those hops and it provides only the hop information
- Asynchronous probes Supports ping commands in an asynchronous mode. In this case, the ping
  commands sends the probes in the background and does not wait for the replies.
- CLI profiles The NGOAM feature provides an option to configure profiles that can be used in the ping and the pathtrace commands. The parameters provided in these commands can be stored as a profile and reused in the ping or pathtrace commands.

### **Configuring SRv6 OAM**

Beginning Cisco NX-OS Release 9.3(3), you can configure SRv6 OAM on Cisco Nexus 9364C-GX, Cisco Nexus 9316D-GX, and Cisco Nexus 93600CD-GX switches.

#### Before you begin

Ensure that the **feature srv6** feature is enabled.

#### SUMMARY STEPS

- 1. configure terminal
- 2. [no] feature ngoam

|        | Command or Action                       | Purpose                            |
|--------|-----------------------------------------|------------------------------------|
| Step 1 | configure terminal                      | Enters global configuration mode.  |
|        | Example:                                |                                    |
|        | switch#configure terminal               |                                    |
| Step 2 | [no] feature ngoam                      | Enables or disables NGOAM feature. |
|        | Example:                                |                                    |
|        | <pre>switch(config)#feature ngoam</pre> |                                    |

# **SRv6 OAM Commands**

SRv6 OAM supports the following commands:

#### Table 2: SRv6 OAM Commands

| Commands                                                                                    | Description                                                                                                    |
|---------------------------------------------------------------------------------------------|----------------------------------------------------------------------------------------------------|
| {ping   pathtrace} srv6 <i>IP address</i> [via SID1, SID2<br>sid-list-end] [no-reduced-srh] | Initiates a ping or a pathtrace to a regular IPv6 address.                                                                                                    |
|                                                                                             | The <b>via</b> keyword defines a list of SRv6 SIDs.                                                                                                    |
|                                                                                             | The <b>no-reduced-srh</b> keyword causes the ping or the pathtrace to use a full SRH instead of the default reduced SRH.                                                                                                 |
| {ping   pathtrace} srv6 sid <i>SID</i> [via SID1, SID2<br>sid-list-end] [end-otp SID3]      | Initiates a ping or a pathtrace to the IPv6 SID instead of the IPv6 address.                                                                                                    |
|                                                                                             | The <b>via</b> keyword defines a list of intermediate SRv6 SIDs that can be traversed by the probe packets.                                                                                                    |
|                                                                                             | This command introduces SRH into the SRv6 probe packets.                                                                                                    |
|                                                                                             | The <b>end-otp</b> keyword is used to override the SID used for the End.OTP function on the remote node.                                                                                                    |
| ping srv6 IP address [via SID1, SID2 sid-list-end]                                          | By default, initiates a ping in the segment-by-segment<br>mode. In this mode, the node that each SID represents                                                                                                    |
| ping srv6 sid SID[via SID1, SID2 sid-list-end]                                              | sends a response to the ping.                                                                                                    |
| [no-proof-of-transit] The no-proof-of-transit keywo                                         | The <b>no-proof-of-transit</b> keyword is used to not receive any replies from each node in the SID list.                                                                                                    |
| <pre>{ping   pathtrace} srv6 IP address vrf VRF [verify-host]</pre>                         | Initiates a ping or pathtrace to a host in a specified<br>layer3 overlay network. The ping is initiated from a<br>PE node of the VPN and terminated at either the<br>remote PE node or at the specified host in the VRF. |
|                                                                                             | The <b>verify-host</b> keyword is used to generate a secondary ping probe and send it from the remote PE node to the host in the VRF. This validates the connectivity.                                                   |

| Commands                                                                                                    | Description                                                                                                    |
|----------------------------------------------------------------------------------------------------|----------------------------------------------------------------------------------------------------|
| {ping  pathtrace} srv6 <i>IP address</i> VRF <i>VRF</i><br>[payload [ip   ipv6] <i>DST-IP SRC-IP</i> [port PORT ]<br>[proto <i>PROTO</i> ] payload-end] [verify-host] | The use of the payload keyword ensures where<br>possible that the ECMP choices at each hop are the<br>same as for the actual data traffic matching the profile<br>described in the payload. This can be used to<br>troubleshoot the case where flows for a specific<br>application are failing due to only some links being<br>faulty in an ECMP set.<br>This command can also be used to validate the specific<br>ECMP path in case of partial fabric failures. |

### Examples for SRv6 OAM Configuration

The following examples show ping and pathtrace configurations:

• The following example shows a ping to IPv6 address 4::4.

```
ping srv6 4::4
```

• The following example shows a ping to IPv6 address 4::4 via SID list cafe:0:0:2:1:: using the default proof of transit.

ping srv6 4::4 via cafe:0:0:2:1:: sid-list-end

• The following example shows a ping to IPv6 address 4::4 via SID list cafe:0:0:2:1:: without proof of transit.

ping srv6 4::4 via cafe:0:0:2:1:: sid-list-end no-proof-of-transit

• The following example shows a ping to IPv6 address 4::4 via SID list cafe:0:0:2:1:: using a non-reduced SRH.

ping srv6 4::4 via cafe:0:0:2:1:: sid-list-end no-reduced-srh

• The following example shows a ping to SID cafe:0:0:4:1:: using the default end-otp SID.

ping srv6 sid cafe:0:0:4:1::

• The following example shows a ping to SID cafe:0:0:4:1::using the user provided end-otp SID cafe:0:0:4:2:: .

ping srv6 sid cafe:0:0:4:1:: end-otp cafe:0:0:4:2::

• The following example shows a ping to IPv4 host 10.10.10.10 in vrf red without host verification.

ping srv6 1.1.1.1 vrf red

• The following example shows a ping to IPv6 host 104::4 in vrf red via SID list cafe:0:0:2:1:: with the default proof of transit and without host verification.

ping srv6 104::4 vrf red via cafe:0:0:2:1:: sid-list-end

• The following example shows a ping to IPv6 host 104::4 in vrf red via SID list cafe:0:0:2:1:: without proof of transit and without host verification.

ping srv6 104::4 vrf red via cafe:0:0:2:1:: sid-list-end no-proof-of-transit

• The following example shows a ping to IPv4 host 40.40.40 in the Global vrf without host verification.

ping srv6 40.40.40.40

• The following example shows a ping to IPv6 host 104::4 in vrf red using flow tracing and without host verification.

ping srv6 104::4 vrf red payload ipv6 104::4 101::1 payload-end

• The following example shows a ping to IPv6 host 104::4 in vrf red using flow tracing and with host verification.

ping srv6 104::4 vrf red payload ipv6 104::4 101::1 payload-end verify-host

• The following example shows a pathtrace to IPv6 address 4::4.

pathtrace srv6 4::4

• The following example shows a pathtrace to IPv6 address 4::4 via SID list cafe:0:0:2:1:: using the default proof of transit.

pathtrace srv6 4::4 via cafe:0:0:2:1:: sid-list-end

• The following example shows a pathtrace to IPv6 address 4::4 via SID list cafe:0:0:2:1:: using a non-reduced SRH.

pathtrace srv6 4::4 via cafe:0:0:2:1:: sid-list-end no-reduced-srh

- The following example shows a pathtrace to SID cafe:0:0:4:1:: using the default end-otp SID. pathtrace srv6 sid cafe:0:0:4:1::
- The following example shows a pathtrace to SID cafe:0:0:4:1::using the user provided end-otp SID cafe:0:0:4:2:: .

pathtrace srv6 sid cafe:0:0:4:1:: end-otp cafe:0:0:4:2::

• The following example shows a pathtrace to IPv4 host 10.10.10.10 in vrf red.

pathtrace srv6 1.1.1.1 vrf red

- The following example shows a pathtrace to IPv6 host 104::4 in vrf red via SID list cafe:0:0:2:1:: . pathtrace srv6 104::4 vrf red via cafe:0:0:2:1:: sid-list-end
- The following example shows a pathtrace to IPv4 host 40.40.40 in the Global vrf. pathtrace srv6 40.40.40.40
- The following example shows an pathtrace to IPv6 host 104::4 in vrf red using flow tracing. pathtrace srv6 104::4 vrf red payload ipv6 104::4 101::1 payload-end
- The following example shows a pathtrace to IPv6 host 104::4 in vrf red using flow tracing and with host verification.

pathtrace srv6 104::4 vrf red payload ipv6 104::4 101::1 payload-end verify-host